# **Paramétrer l'envoi des courriels dans PMB**

## **Fiche technique PMB n° 2.1.1**

**Objectif** : Pouvoir envoyer des courriels depuis l'OPAC pour l'envoi de paniers de notices ou depuis la Gestion pour les mails de retard, pour la diffusion par mail de bannettes par la DSI, pour le 'mailing' aux lecteurs et l'envoi de la liste des prêts (ticket électronique). **Applications utilisées** : OPAC, Administration

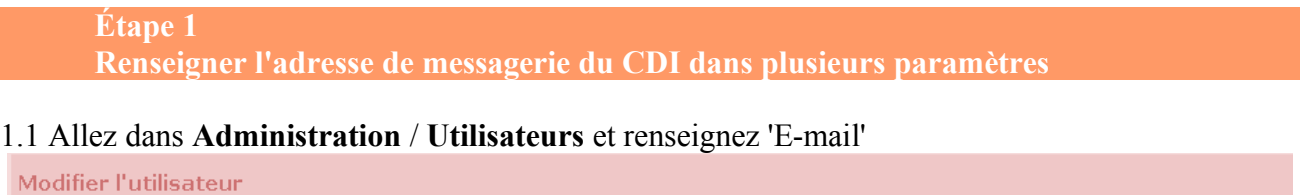

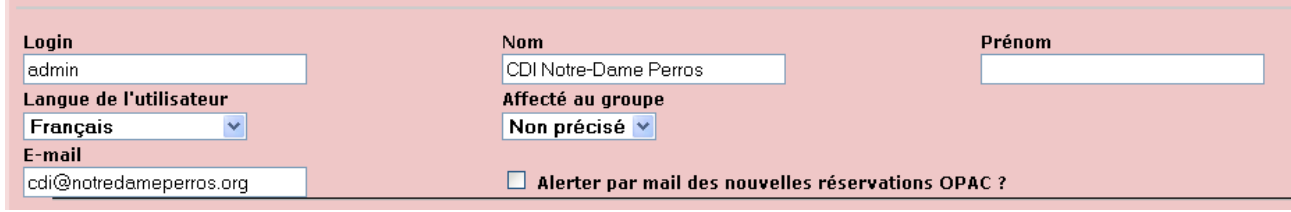

Vous pouvez renseigner sur cette même page : 'Email destinataire en copie cachée, BCC' pour recevoir une copie des mails envoyés.

Email destinataire en copie cachée, BCC :

#### 1.2 Allez ensuite dans **Administration** / **Exemplaires / Localisations**

et dans la localisation CDI, qui est en général la localisation « principale », renseignez sur cette page parmi toutes les données (adresse, téléphone...) concernant « la bibliothèque ou le centre de ressources » : 'Email'

cdi@notredameperros.org

1.3 Allez enfin dans **Administration** / **Outils** / **Paramètres** / **OPAC** / *Informations de la bibliothèque ou du centre de ressources* et renseignez 'biblio\_email'

Chaque fois qu'un mail sera envoyé à partir de l'OPAC ou à partir de la Gestion, l'adresse de l'expéditeur sera celle du CDI. Le destinataire pourra alors répondre s'il le désire.

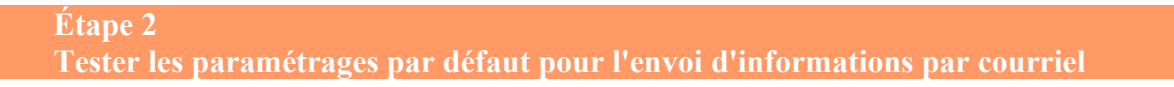

Ce test se fait dans l'OPAC.

Après avoir rempli le panier de quelques notices, vous allez essayer de les envoyer par courriel à votre adresse. *Suivant le paramétrage de la mise à disposition du panier dans l'OPAC, il vous sera peut-être nécessaire de vous identifier (cf. Fiche 10.1bis et 10.2)*

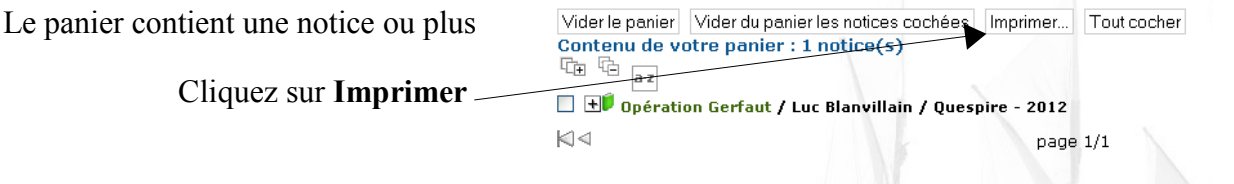

**Fiche technique PMB n° 2.1.1. : Paramétrer l'envoi des courriels dans PMB 14/06/2012** *1/3 assistance & mutualisation PMB des documentalistes de l'enseignement catholique de Bretagne http://www.citedoc.net* La fenêtre ci-contre s'ouvre, vous cochez 'Envoyer par mail' et vous mettez votre adresse dans Destinataire.

Vous cliquez sur **Imprimer**

### Si vous obtenez ce message :

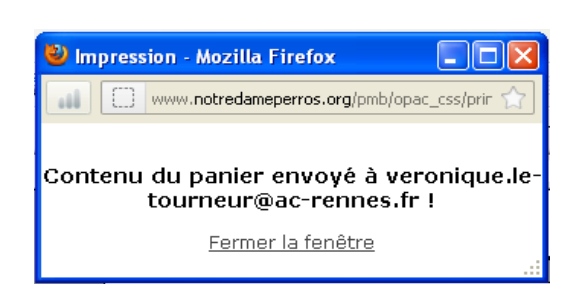

l'envoi des courriels est bien paramétré pour l'OPAC, et normalement il doit l'être également en Gestion.

En revanche si vous obtenez ce message :

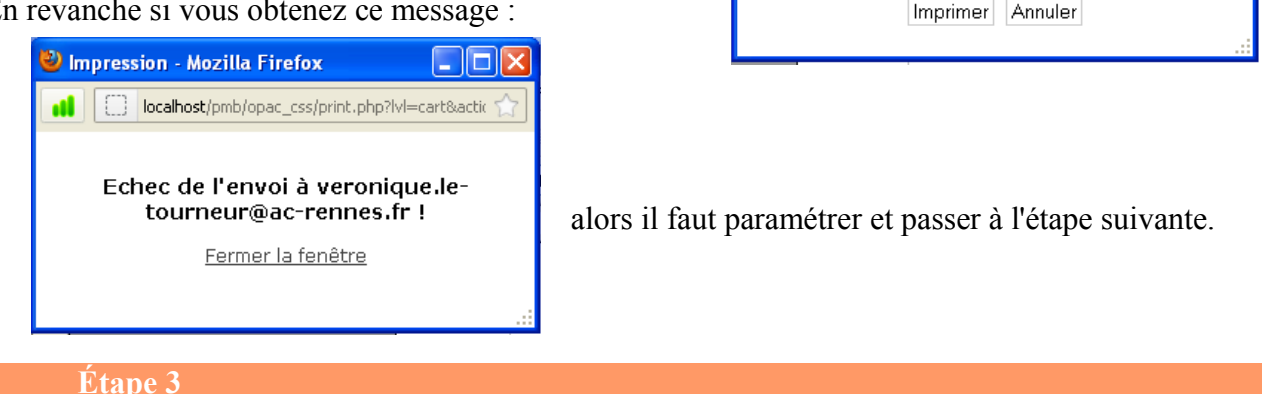

Impression - Mozilla Firefox

Options d'impression

Imprimer l'entête de notice Informations exemplaires  $\bigcirc$  Imprimer les exemplaires ∪ imprimer ies exemplaires<br>⊙Ne pas imprimer les exemplaires<br>Eormat de sortie

Imprimer  $\odot$  Tout le panier O Les notices cochées Type d'affichage des notices Template par défaut v Type ISBD O Type PUBLIC **Format des notices** 

 $\odot$  Format court  $O$  Format long

**Format de sortie** 

Envoyer par mail

 $\bigcirc$  Imprimante Traitement de texte

Message:

www.notredameperros.org/pmb/opac\_css/print.php

Destinataire : veronique.le-tourneur@ac-rennes.

تلصلا

**Paramétrer les informations pour l'OPAC**

Aller dans **Administration** / **Outils** / **Paramètres** / **OPAC** / *Options générales de fonctionnement de l'OPAC* et modifiez **mail\_méthode**

Par défaut vous avez la valeur de mail methode  $=$  php

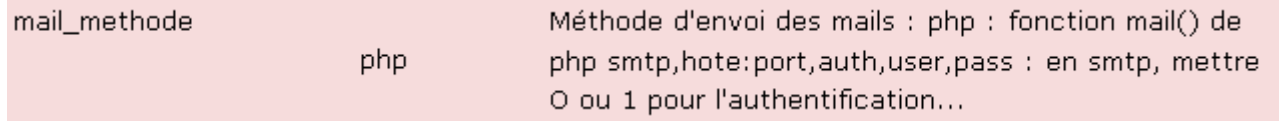

Sous Linux serveur, un serveur de messagerie est paramétré. La valeur php peut permettre le fonctionnement des envois. Si vous avez fait le test de l'étape 2 et que l'envoi a échoué, vous suivez les indications ci-dessous.

Avec une configuration Windows, en revanche, il n'y a pas de serveur de messagerie paramétré, il faut obligatoirement paramétrer le mail\_methode **(en respectant la ponctuation et sans mettre d'espace)** de la façon suivante :

smtp,hote:port,auth,user,pass

Ces paramètres ont été donnés par le fournisseur d'accès internet de votre établissement, si besoin vous les demandez à l'informaticien de votre établissement.

smtp : laisser smtp, c'est pour indiquer que vous allez renseigner le smtp

hote : indiquer le serveur de messagerie de l'établissement (où est installé PMB)

ex : smtp.wanadoo.fr ou smtp.free.fr ou smtp.megalis.org..... (il y a donc deux fois smtp !) port : en général le port est égal à 25 pour le courrier sortant

auth : mettre 1 si votre messagerie requiert une authentification pour le courrier sortant, 0 dans le cas contraire

si vous avez mis 1 alors il faut renseigner à la suite

user : le nom de l'utilisateur

pass : le mot de passe

c'est-à-dire le nom et le mot de passe du compte que votre fournisseur de service internet vous a donné.

*Vous pouvez retrouver ces renseignements en allant dans votre logiciel de messagerie (Outlook Express, Thunderbird...), sauf le mot de passe qui n'est pas en clair.*

*\* pour Outlook Express : Outils / comptes..., puis propriétés du compte dans l'onglet serveur*

*\* pour Thunderbird : Outils / paramètres des comptes, puis paramètres serveur et serveur sorta*nt

## **Des exemples de valeur pour le sous-type mail\_methode**

1. comptes sans port et sans authentification pour le courrier sortant smtp,smtp.wanadoo.fr

smtp,smtp.free.fr

2. comptes sans port et sans authentification pour le courrier sortant smtp,smtp.wanadoo.fr:25,0 smtp,smtp.free.fr:25,0

3. comptes avec authentification pour le courrier sortant smtp,smtp.megalis.org:25,1,nomutilisateur,mdp

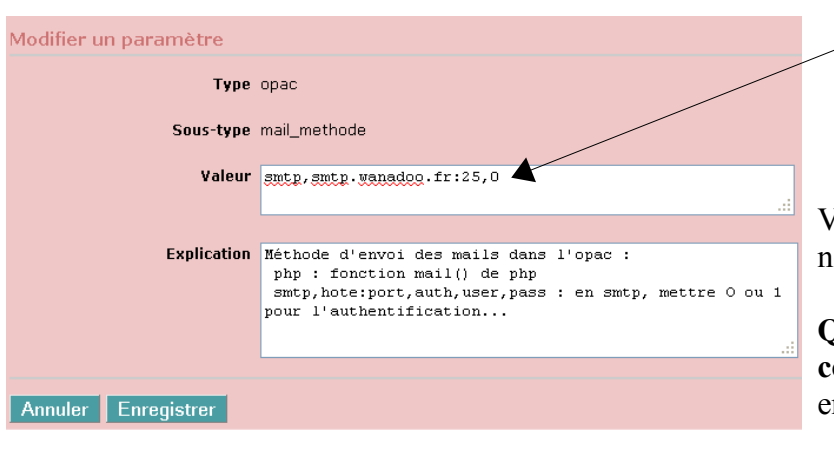

**Attention : il ne doit pas y avoir de retour à la ligne à la fin de ces paramètres.**

## **Enregistrer**

Vous testez à nouveau l'envoi de notices depuis l'OPAC (étape 2)

**Quand l'envoi fonctionne, vous copiez ce paramètre**, pour le coller ensuite comme indiqué dans l'étape3.

**Étape 3 Paramétrer mail\_methode en Gestion**

Aller dans **Administration** / **outils** / **Paramètres** / **Paramètres Généraux** et modifiez

**mail** methode. Par défaut vous avez mail methode  $=$  php Coller le même paramètre que dans OPAC et **Enregistrer** Véronique Le Tourneur

Annie Jézéquel Créée le 15 mai 2007 Modifiée le 14 juin 2012

**Fiche technique PMB n° 2.1.1. : Paramétrer l'envoi des courriels dans PMB 14/06/2012** *3/3 assistance & mutualisation PMB des documentalistes de l'enseignement catholique de Bretagne http://www.citedoc.net*